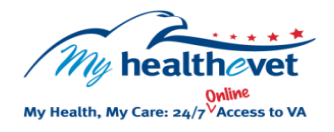

## My Health*e*Vet Quick Guide VA Microbiology

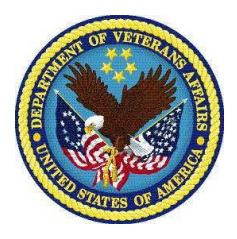

patients can view results of their **Microbiology** has tests that were ordered by their<br>care team. This information comes from the Veteran's electronic VA health record. Select **Download My Data VA Microbiology** is a feature of My Health*e*Vet, found under the **VA Blue Button**. Here VA patients can view results of their **Microbiology** lab tests that were ordered by their VA health

You can use your VA Microbiology lab test results to partner with your health care team. Use this and other Information in My HealtheVet to help your better understand your health and learn ways to improve your health and make informed decisions. My Health*e*Vet is about Veterans taking charge of their health.

Your **VA Microbiology** lab results give you . important information about lab tests you may have received at a VA facility. It also gives you important information about your health

To access **VA Microbiology** results in My Health*e*Vet you must:

- Be a Veteran enrolled at a VA health care facility
- Be registered as a **VA Patient** in My Health*e*Vet
- Have a My HealtheVet Premium<sup>\*</sup> account

Use **VA Blue Button** to share results of your **VA Microbiology** report with your caregivers, non-VA health care providers and others you trust. This may help them better understand your health concerns.

If you have questions, you can use **Secure Messaging** to send a message to your VA health care team. Use it to ask about test results or ways you may be able to improve your health. In addition, you may also use it to set up a VA appointment or address other nonemergent issues.

*\*To get a My HealtheVet Premium account, you will need to go through authentication. This is a process by which VA verifies a Veterans' identity before allowing access to their VA health record.* 

*Visit [Upgrading your My Health](https://www.myhealth.va.gov/upgrading-your-my-healthevet-account-through-in-person-or-online-authentication)eVet account through In-[Person or Online](https://www.myhealth.va.gov/upgrading-your-my-healthevet-account-through-in-person-or-online-authentication) Authentication.* 

**VA Blue Button** offers you the ability to view parts of your VA health record.

Use the **VA Blue Button** to view, print or download your **VA Microbiology**  reports.

- Log into your My Health*e*Vet account
- Select **Download My Data**
- Select **Continue**

You can now select the **Types of Information** 

- Choose **Select one or more types of information**
- Select **VA Microbiology**
- Select **Submit**

You can now select to **Download** or **View/Print** your information

Visit the **VA Microbiology** [Frequently](https://www.myhealth.va.gov/faqs)  **[Asked Questions.](https://www.myhealth.va.gov/faqs)** This site has questions and answers that may help you understand more about the feature and how it can help.